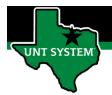

## What is Delegation

Delegation is when a person authorizes another to serve as a his or her representative for a particular task of responsibility. With the Delegation feature, an employee can authorize another employee at the same level or higher to perform managerial tasks on their behalf by delegating authority to initiate or approve managerial transactions.

Delegation of authority to perform managerial transactions is usually prompted by one of these scenarios:

- A manager takes leave and wants to delegate authority of managerial transactions to another person while away from the office.
- A senior executive does not have the time to process transactions and wants to delegate this authority to another person, such as an assistant.

#### **Definitions**

- Approver: Supervisor, Department Manager
- Delegate/Proxy: a person temporarily assigned to act on behalf of the approver

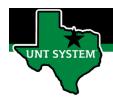

# Navigating to the Delegation Portal:

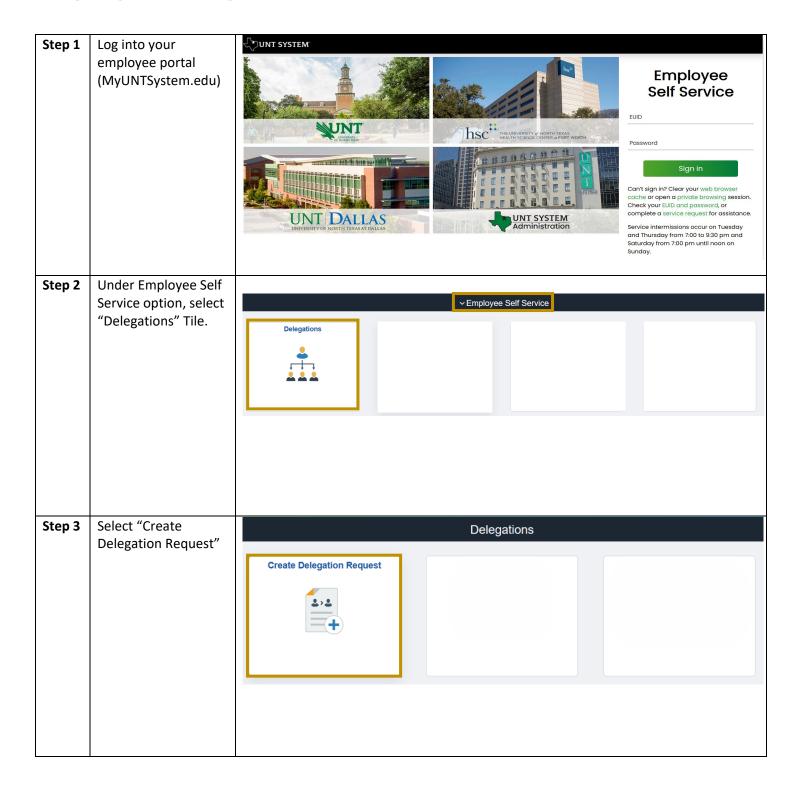

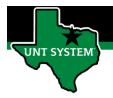

# Creating the Delegation:

## Part 1

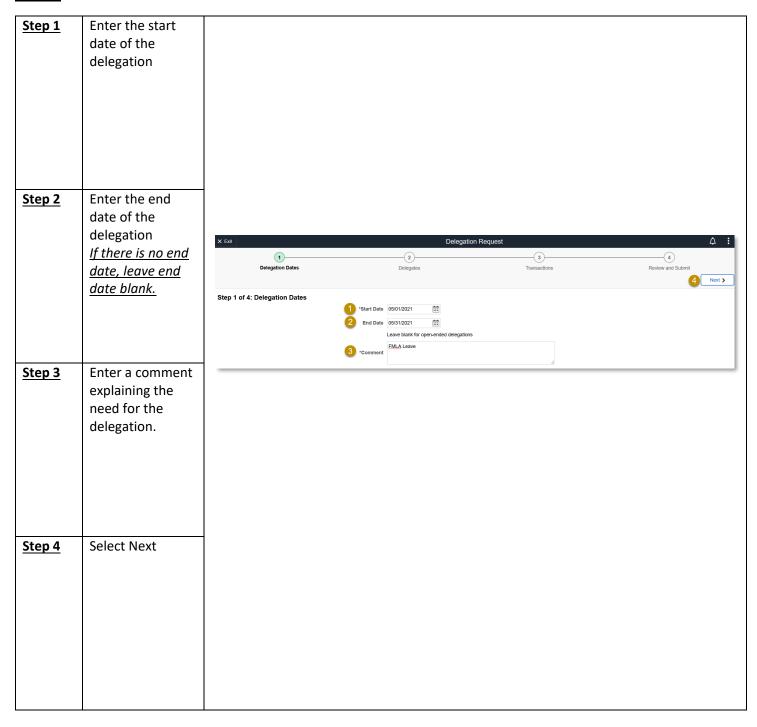

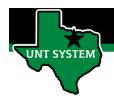

#### Part 2:

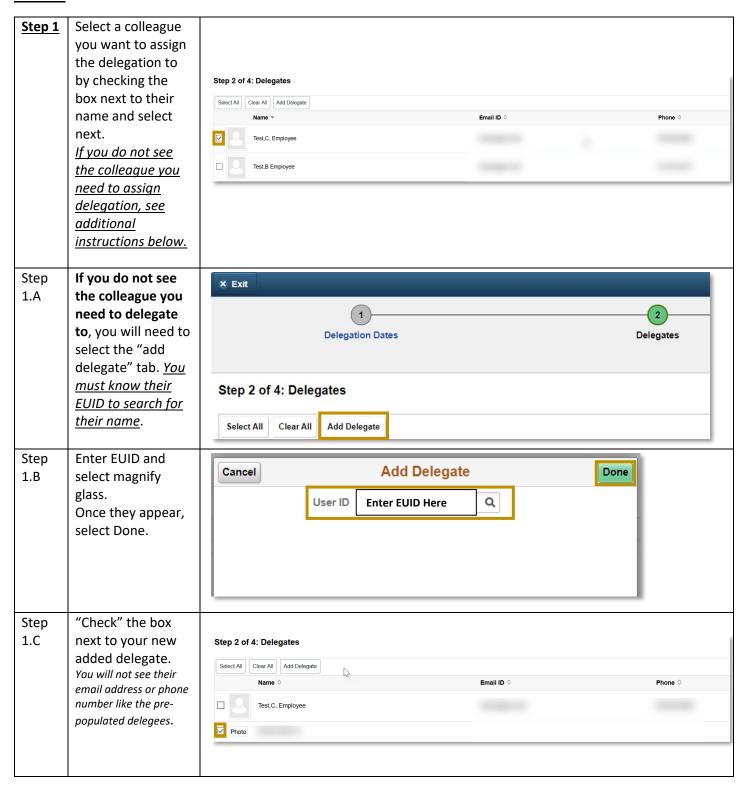

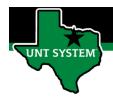

#### Part 3

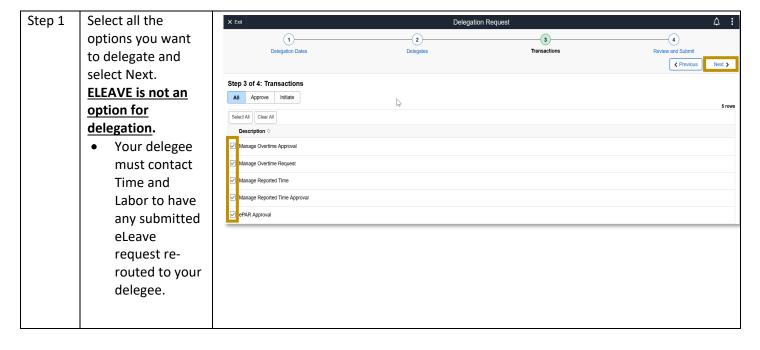

### Part 4

Step 1 Review and Submit Delegation for your delegee accept.

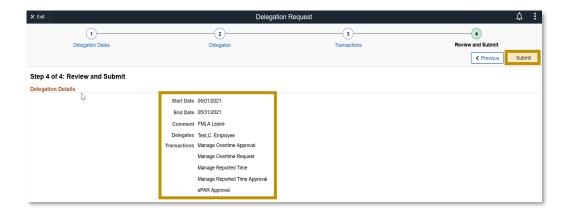

You have now successfully set up a Delegation!

Your Proxy will receive an email to accept the delegation request. Be sure to follow up with them to ensure the request was received and accepted.

If you have any questions or issues, please contact timeandlabor@untsystem.edu.